# **Methods and Procedures for NPAC Release 4.0**

**Prepared for NeuStar, Inc. January 21March 2, 2000 Version 0.12**

# **1. General Notes**

This M&P is developed for the NPAC SMS, Release 4.0. This M&P is only for the Change Orders included in this release. This document will be folded into the existing NPAC Methods and Procedures for Service Providers document, once this release has been accepted.

# *1.1 Definitions*

None.

# *1.2 Approach*

This release contains a variety of changes to the NPAC SMS. The common approach for this release is to make it as backwards compatible as practical.

*Note to reviewers: All change orders selected for NPAC Release 4.0 have been addressed in this document. Some of them do not require an M&P additions/changes. Once all have agreed on the change orders that do not require M&Ps or M&P changes, they and any associated notes will be moved to an appendix.* 

# **2. M&Ps For NPAC Release 4.0**

### *2.1 NANC 227 – Failed TN Problems*

**TBD.No change required. Current M&P does not address Failed SP List.** 

# *2.2 NANC 219 – NPAC Monitoring of Associations*

(This would be a new section in the M&P.)

For NPAC monitoring of associations, there are two parts that need to be covered in the M&P – Alarm Handling and Reports. These are described in the following sections.

### **2.2.1 Alarm Handling for Association Aborts**

The NPAC SMS will automatically generate a unique alarm in the form of a page to NPAC Personnel when a Service Provider association (SOA and/or LSMS) is aborted. The abort can be sent by the NPAC SMS or received from the Service Provider.

When NPAC Personnel receive the page, they should will verify that the Service Provider SOA and/or LSMS is not longer associated and contact the discrepant Service Provider. The NPAC Personnel and Service Provider should will then work together to resolve the cause of the abort and establish a new association.

### **2.2.2 Association Aborts/Binds Reports**

Chapter 10Section  $10.2$  – Service Provider Reports in the current M&P needs to be updated to include the following:

# *10.2 Service Provider Reports*

The following table lists the reports available for creation by an NPAC Service Provider, and those reports available only upon request.

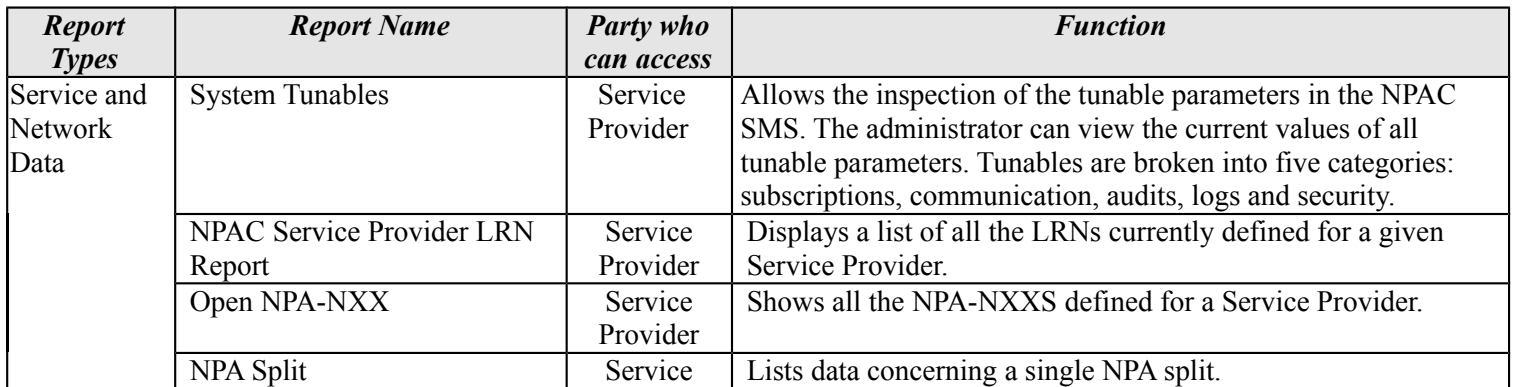

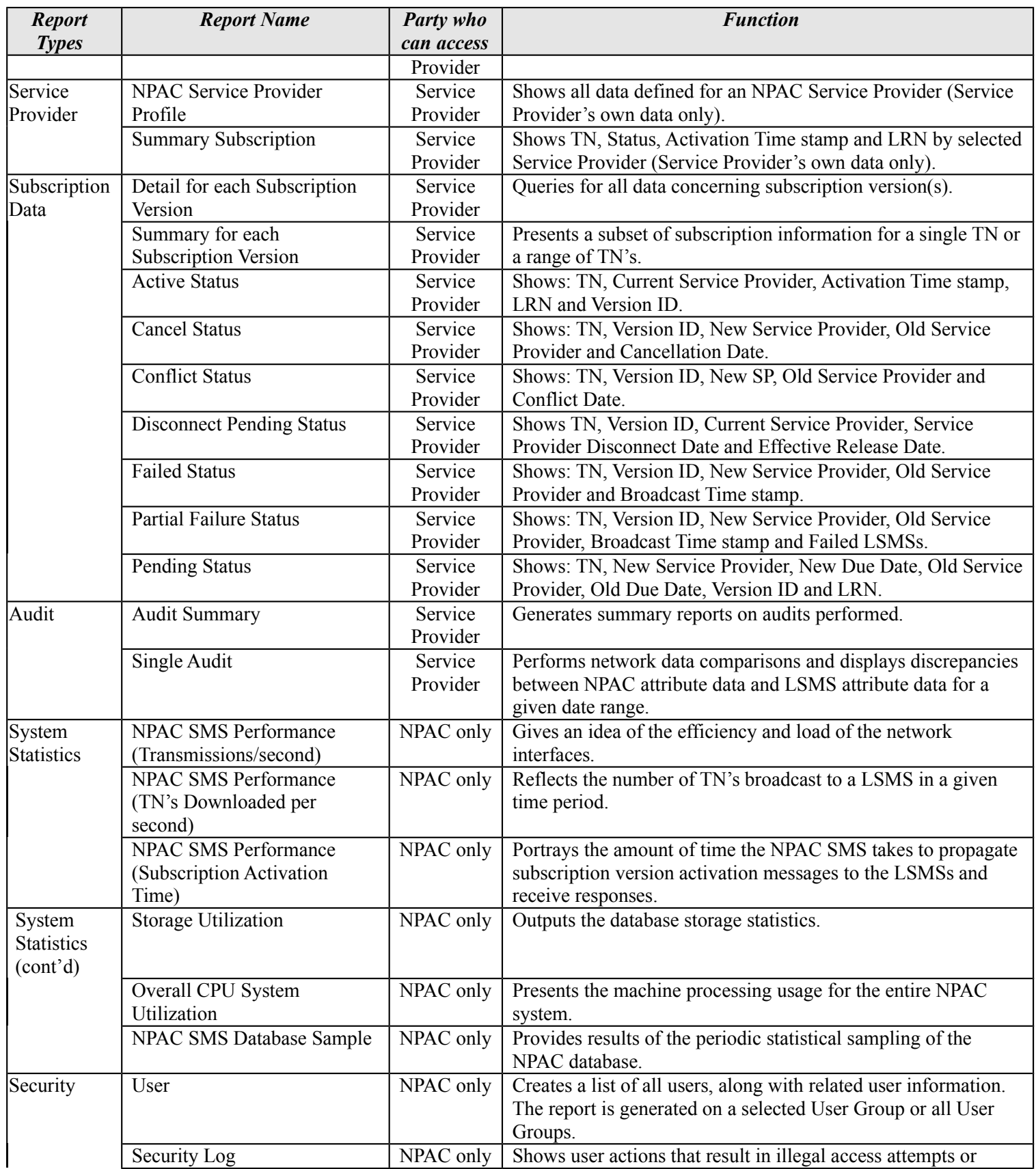

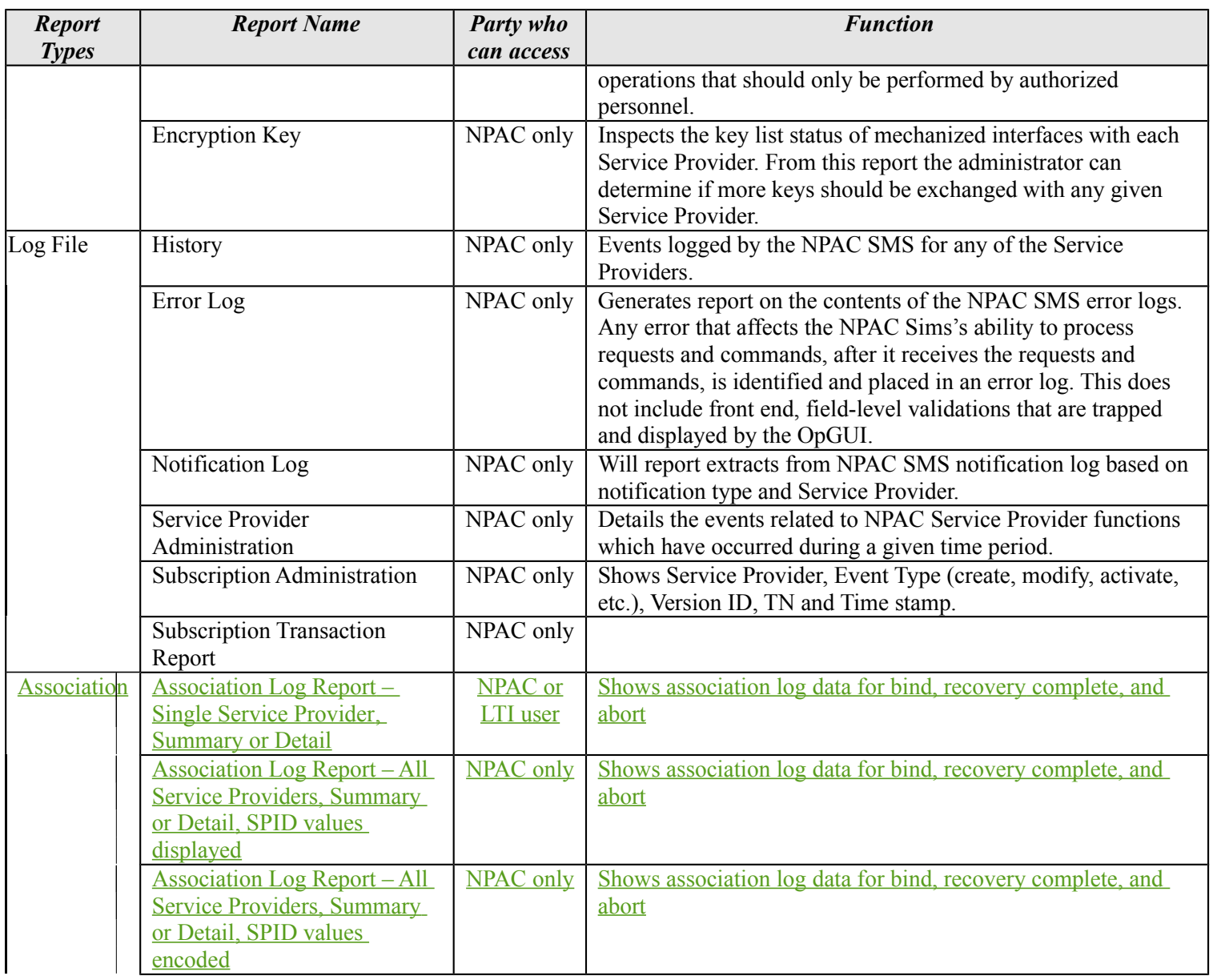

- Section 10.2 Service Provider Reports
	- o Add the following Association/Bind Reports to the list of reports with report name, NPAC Personnel as the party who can access, and function of the report:
		- **Detailed Report for a Single Service Provider**
		- Summary Report for a Single Service Provider
		- **Betailed Report for all Service Providers without encoding**
		- Summary Report for all Service Providers without encoding
		- **Summary Report for all Service Providers with SPID masked**

#### o Add the following Association/Bind Reports to the list of reports with report name, SOA LTI User as the party who can access, and function of the report:

**Report for a Single Service Provider** 

Section 10.4, a new sub-section, 10.4.9 Association Log Report, will need to be added with a screen capture of the report request screen and a sample report. Each field in the report request screen will need to be defined/explained.

Section 10.5 – NPAC SMS Reports Accessible by Request from NPAC Personnel in the current M&P will need to be modifiedupdated to include asthe followings:

### *10.5 NPAC SMS Reports Accessible by Request from NPAC Personnel*

Provided in this section, are the type of reports available to Service Providers upon request made to NPAC Personnel. In addition to a listing of the reports available, a brief description of each report will be given, as well as detail regarding the information necessary to be submitted to the NPAC for the processing of the requested report. Sample reports are also provided. The reports available upon request by type are:

#### *System Statistics Reports*

NPAC SMS Performance (Transmissions/Second) NPAC SMS Performance (TN's Downloaded/Second) NPAC SMS Performance (Subscription Activation Time) Storage Utilization CPU Utilization NPAC SMS Database Sample Report

#### *Security Reports*

User Report Security Log Report Encryption Key Report

#### *Log File Reports*

History Report Error Log Report Notification Report

- *Service Provider Administration*
- *Subscription Administration Report*
- *Association Log Report*

Single Service Provider, Detailed Report Single Service Provider, Summary Report All Service Providers, Detailed Report All Service Providers, Summary Report

# *2.3 NANC 240 – No SV Cancel on T2 Expiration*

Note: The current M&P does not address timer expirations/notifications, therefore information on the T2 Expiration will not be added.

Section 4.13.3 – Canceling a Subscription Version in the current M&P needs to be updated. The part about canceling if the New Service Provider does not submit it's create within the allotted time is deleted. The re-write would read-as shown below:

### **4.13.3 Canceling a Subscription Version**

The SMS cancels a subscription version when the status of the subscription version is pending and one of the following occurs:

- The old Service Provider requests to release the TN to the new Service Provider, but the new Service Provider fails to concur within the allowed time frame.
- The new Service Provider requests cancellation of its request to port.
- The old Service Provider requests cancel after its concurrence.

If the cancellation request came from the **SP** Service Provider who originated the request (and the other Service ProviderSP has not concurred) to port or release the TN, the SMS cancels the subscription version and notifies both **Service Providers** SPs. If the cancellation request came after both Service Providers SPs have concurred, the status of the subscription version is set to cancel pending.

In this case the NPAC SMS waits for the other Service Provider SP who did not initiate the cancel to acknowledge the Cancel Pending status with concurrence. If the new customer fails to acknowledge the new status, the NPAC SMS places the subscription version in conflict. If the new customer acknowledges the impending cancellation but the old customer does not, the NPAC SMS cancels the subscription version. Any time the status of  $a$  subscription version changes; the NPAC SMS will notify the customers via broadcasts.

### **2.3.1 Canceling a Subscription Version**

The SMS cancels a subscription version when the status of the subscription version is pending and one of the following occurs:

- The new Service Provider requests cancellation of its request to port.
- The old Service Provider requests cancel after its concurrence.

If the cancellation request came after both SPs have concurred, the status of the subscription version is set to cancel pending.

In this case the SMS waits for the other SP who did not initiate the cancel to acknowledge the Cancel Pending status with concurrence. If the new customer fails to acknowledge the new status, SMS places the subscription version in conflict. If the new customer

acknowledges the impending cancellation but the old customer does not, the SMS cancels the subscription version. Any time the status of subscription version changes; the SMS will notify the customers via broadcasts.

Step 22 of theSection 19.6.3 -- Provisioning Flow and Section 19.6.4 --Provisioning Flow Text, Step 22 of the current M&P will need to be changedupdated to show that if the New Service Provider has not submitted its create when the T2 timer expires the subscription version will remain in 'pending' status for a tunable amount of time.

### **19.6.3 Provisioning Flow**

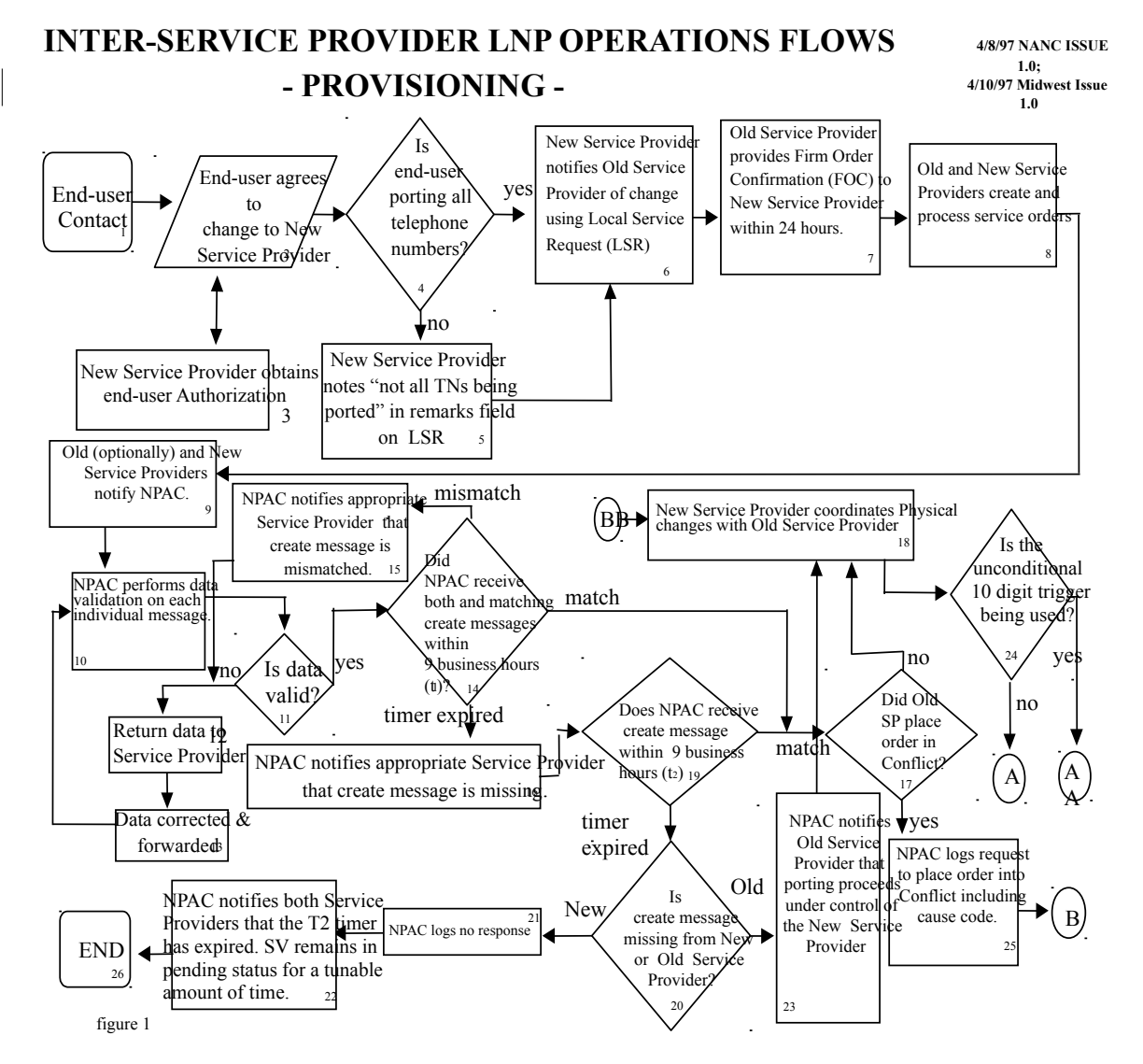

# **19.6.4 Provisioning Flow Text**

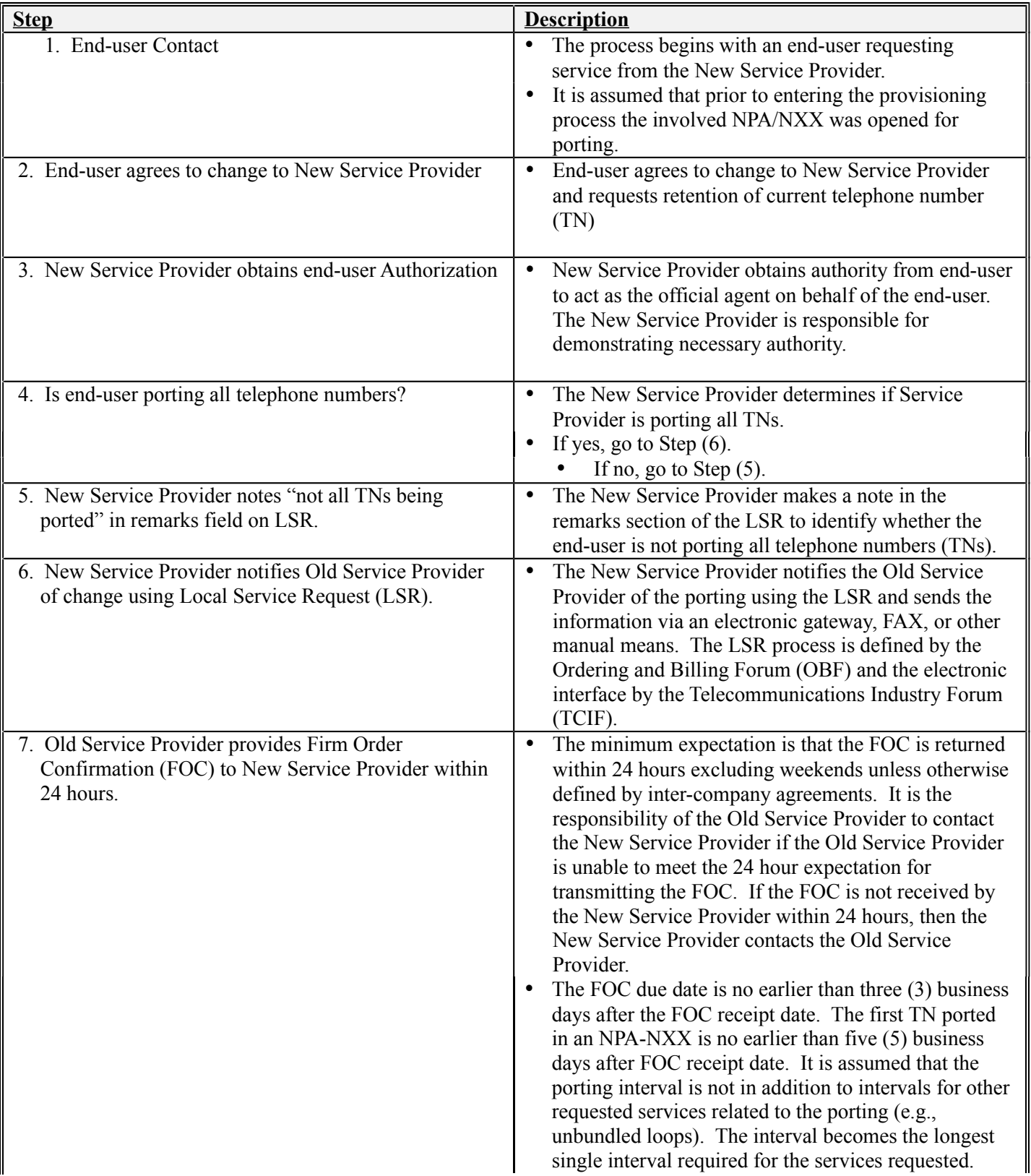

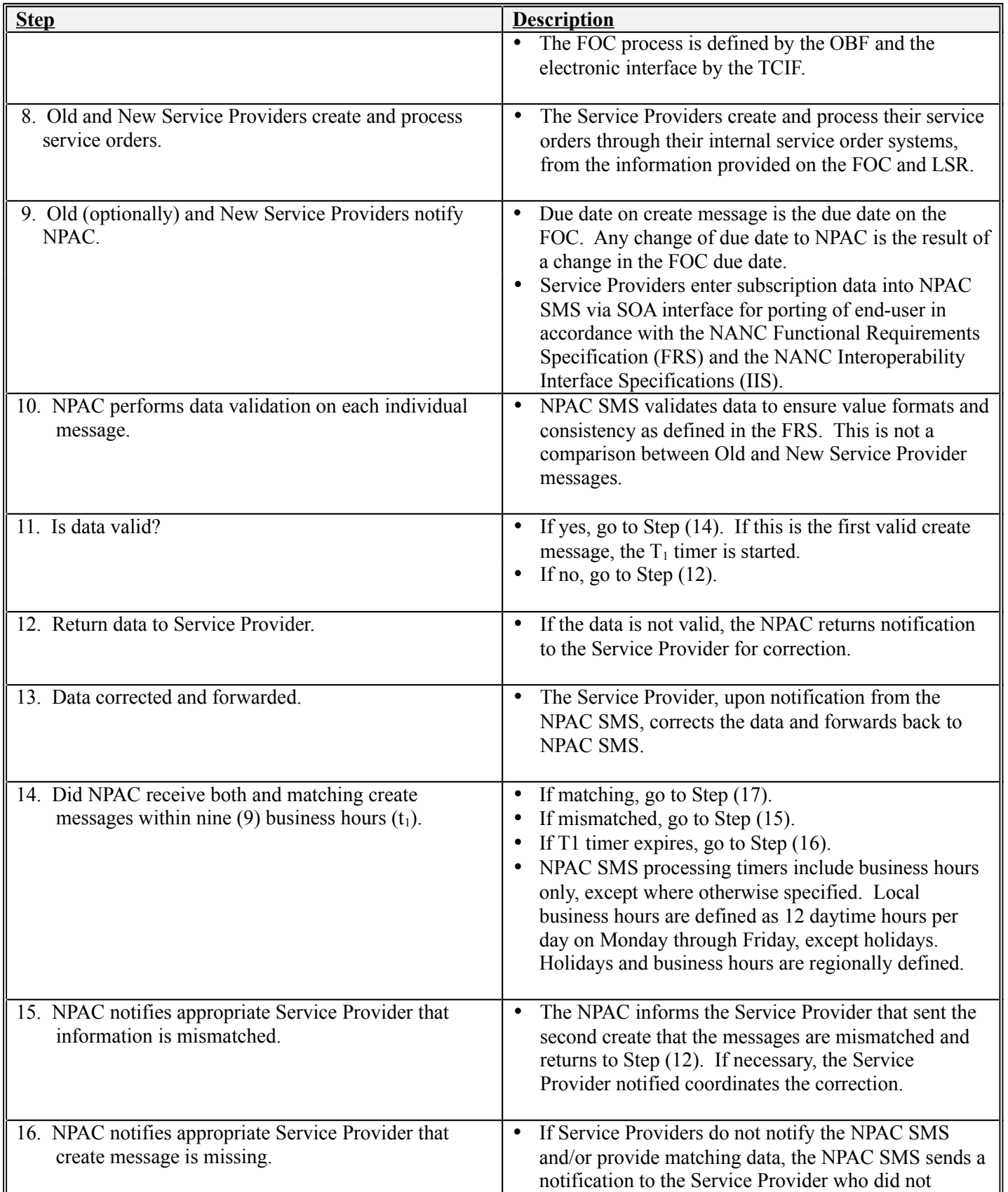

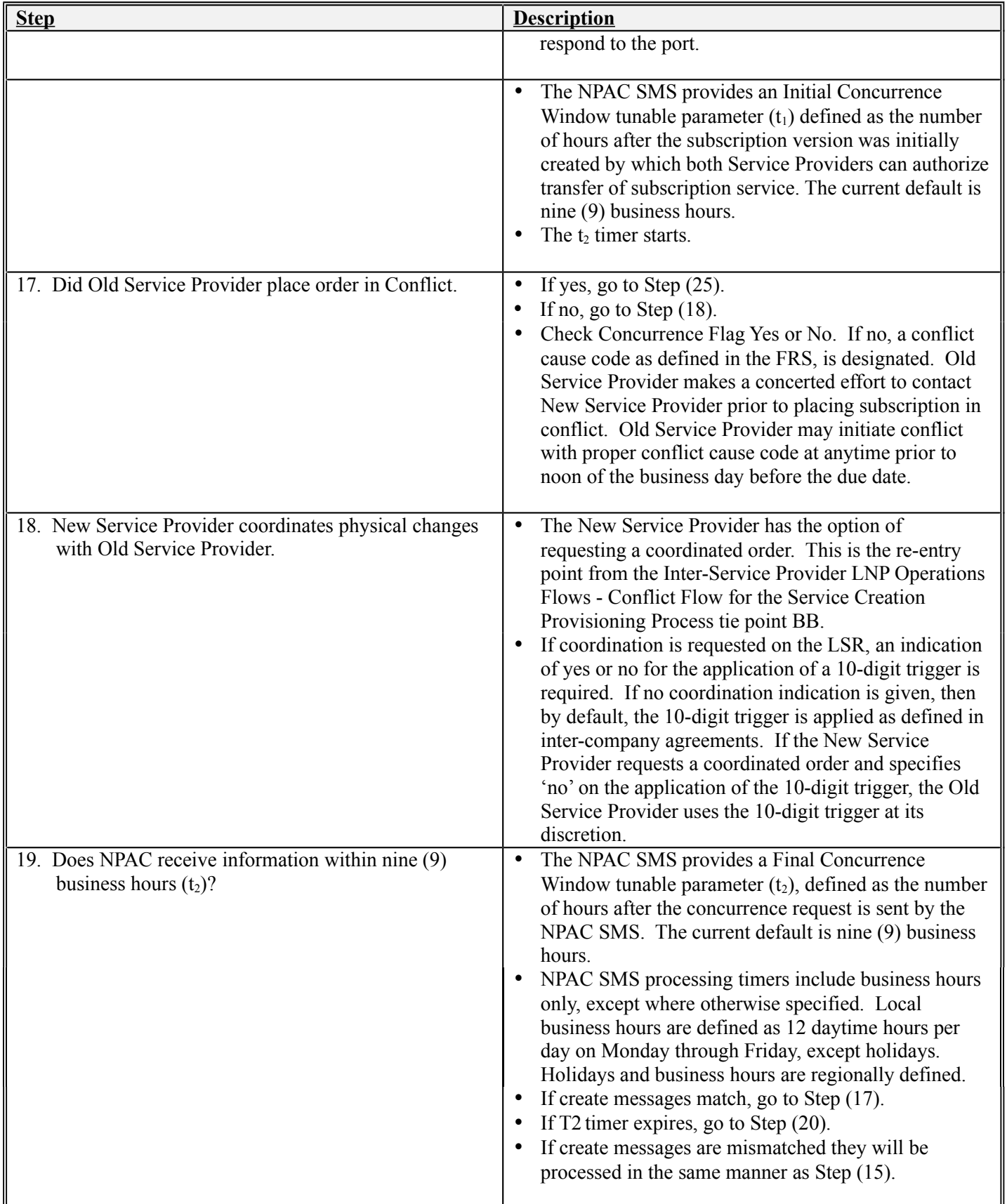

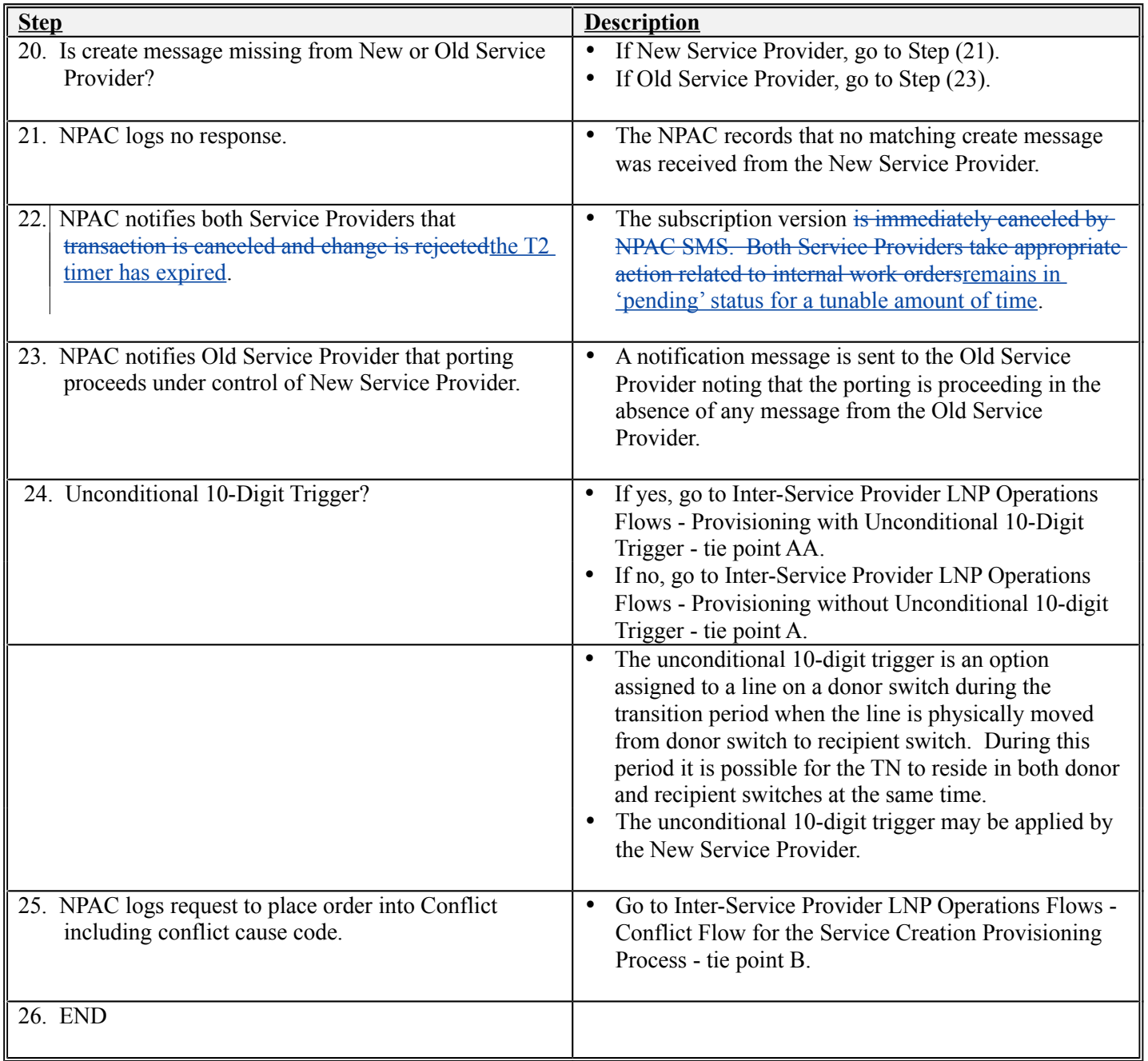

The following needs to be added to the current M&P:

### **2.3.2 Modify the "No New SP Concurrence Notification" Indicator in a Service Provider Profile**

To modify the "No New SP Concurrence Notification" Indicator in a Service Provider Profile the following steps must be followed:

- 1. Service Provider Personnel will contact NPAC Personnel with a request to modify their "No New SP Concurrence Notification" Indicator. Valid values for this Indicator are "TRUE" or "FALSE". The value is automatically defaulted to "FALSE" indicating that the Service Provider **does not** want to seesupport the "New Service Provider Final Create Window Expiration Notification" in the Notification data that is sent to their SOA.
- 2. NPAC Personnel shall validate the caller's name and authorization code against a list of authorized Service Provider Personnel. If the caller cannot be validated the request is denied. If the caller is validated, the request is processed.
- 3. NPAC Personnel, using the NPAC Administrative Interface, shall navigate to the appropriate Service Provider Profile and set the "No New SP Concurrence Notification" Indicator to the value requested by the Service Provider. The NPAC SMS will generate a confirmation message to the screen indicating the change has been made successfully.

# *2.4 NANC 191 & 291 – DPC/SSN Value Edit*

The following needs to be added to the current M&P:

### **2.4.1 To mModify the "Class SSN Edit" Indicator in a Service Provider Profile the following steps must be followed:**

To modify the "Class SSN Edit" Indicator in a Service Provider Profile the following steps must be followed:

- 1. Service Provider Personnel will contact NPAC Personnel with a request to modify their "Class SSN Edit" Indicator. Valid values for this Indicator are "TRUE" or "FALSE". The value is automatically defaulted to "FALSE" indicating that the Service Provider **does not** support the "Class SSN Edit" Indicator.
- 2. NPAC Personnel shall validate the caller's name and authorization code against a list of authorized Service Provider Personnel. If the caller cannot be validated the request is denied. If the caller is validated, the request is processed.
- 3. NPAC Personnel, using the NPAC Administrative Interface, shall navigate to the appropriate Service Provider Profile and set the "Class SSN Edit" Indicator to the value requested by the Service Provider. The NPAC SMS will generate a confirmation message to the screen indicating the change has been made successfully.

### **2.4.2 To mModify the "LIDB SSN Edit" Indicator in a Service Provider Profile the following steps must be followed:**

To modify the "LIDB SSN Edit" Indicator in a Service Provider Profile the following steps must be followed:

- 1. Service Provider Personnel will contact NPAC Personnel with a request to modify their "LIDB SSN Edit" Indicator. Valid values for this Indicator are "TRUE" or "FALSE". The value is automatically defaulted to "FALSE" indicating that the Service Provider **does not** support the "LIDB SSN Edit" Indicator.
- 2. NPAC Personnel shall validate the caller's name and authorization code against a list of authorized Service Provider Personnel. If the caller cannot be validated the request is denied. If the caller is validated, the request is processed.
- 3. NPAC Personnel, using the NPAC Administrative Interface, shall navigate to the appropriate Service Provider Profile and set the "LIDB SSN Edit" Indicator to the value requested by the Service Provider. The NPAC SMS will generate a

confirmation message to the screen indicating the change has been made successfully.

### **2.4.3 To mModify the "CNAM SSN Edit" Indicator in a Service Provider Profile the following steps must be followed:**

To modify the "CNAM SSN Edit" Indicator in a Service Provider Profile the following steps must be followed:

- 1. Service Provider Personnel will contact NPAC Personnel with a request to modify their "CNAM SSN Edit" Indicator. Valid values for this Indicator are "TRUE" or "FALSE". The value is automatically defaulted to "FALSE" indicating that the Service Provider **does not** support the "CNAM SSN Edit" Indicator.
- 2. NPAC Personnel shall validate the caller's name and authorization code against a list of authorized Service Provider Personnel. If the caller cannot be validated the request is denied. If the caller is validated, the request is processed.
- 3. NPAC Personnel, using the NPAC Administrative Interface, shall navigate to the appropriate Service Provider Profile and set the "CNAM SSN Edit" Indicator to the value requested by the Service Provider. The NPAC SMS will generate a confirmation message to the screen indicating the change has been made successfully.

### **2.4.4 To mModify the "ISVM SSN Edit" Indicator in a Service Provider Profile the following steps must be followed:**

To modify the "ISVM SSN Edit" Indicator in a Service Provider Profile the following steps must be followed:

- 1. Service Provider Personnel will contact NPAC Personnel with a request to modify their "ISVM SSN Edit" Indicator. Valid values for this Indicator are "TRUE" or "FALSE". The value is automatically defaulted to "FALSE" indicating that the Service Provider **does not** support the "ISVM SSN Edit" Indicator.
- 2. NPAC Personnel shall validate the caller's name and authorization code against a list of authorized Service Provider Personnel. If the caller cannot be validated the request is denied. If the caller is validated, the request is processed.
- 3. NPAC Personnel, using the NPAC Administrative Interface, shall navigate to the appropriate Service Provider Profile and set the "ISVM SSN Edit" Indicator to the value requested by the Service Provider. The NPAC SMS will generate a confirmation message to the screen indicating the change has been made successfully.

### **2.4.5 To mModify the "WSMSC SSN Edit" Indicator in a Service Provider Profile the following steps must be followed:**

To modify the "WSMSC SSN Edit" Indicator in a Service Provider Profile the following steps must be followed:

- 1. Service Provider Personnel will contact NPAC Personnel with a request to modify their "WSMSC SSN Edit" Indicator. Valid values for this Indicator are "TRUE" or "FALSE". The value is automatically defaulted to "FALSE" indicating that the Service Provider **does not** support the "WSMSC SSN Edit" Indicator.
- 2. NPAC Personnel shall validate the caller's name and authorization code against a list of authorized Service Provider Personnel. If the caller cannot be validated the request is denied. If the caller is validated, the request is processed.
- 3. NPAC Personnel, using the NPAC Administrative Interface, shall navigate to the appropriate Service Provider Profile and set the "WSMSC SSN Edit" Indicator to the value requested by the Service Provider. The NPAC SMS will generate a confirmation message to the screen indicating the change has been made successfully.

Section 8.1 – Types of Mass Updates/Changes in the current M&P needs to be updated to read:

# *Types of Mass Updates/Changes*

Examples of mass changes may include, but are not limited to:

- Location Routing Number (LRN)
- Destination Point Code (DPC) and *Sub-System Number (SSN)* information
- Location values and type
- Billing ID

#### Section 8.2 – Procedures in the current M&P needs to be updated to read:

- 1.c The following Subscription Version data can be mass updated:
	- LRN
	- DPC Values *(required if SSN Value is to be updated)*
	- SSN Values *(required if DPC Value is to be updated)*
	- Billing ID
	- End User Location Type
	- End User Location Value

### *2.5 NANC 297 – Sending SVs in Recovery*

No change required. The current M&P does not address what is sent in recovery.

### *2.6 NANC 192 – NPA Split Load File*

Both section 7.2 and 7.3 would be updated as follows:

7.2 Notice of Split to NPAC

The NPAC will be made aware of all NPA/NXXS-NXXs that will be split by the Service Provider*, via the NPA Split Load File from the LERG (both monthly updates*  and emergency updates), during the nightly housekeeping process. NPACrequires 30 Days notice from the Service Provider for an up and coming split. The NPAC requires 30 days notice of the NPA that is Splitting, the actual NXX's of that split can be sent to the NPAC two weeks prior to the start of the permissive dialing period**. PLEASE NOTE** – if the official permissive dialing period is to start on a date that has already passed – i.e. NPAC can not input a split that is to begin PDP on 7/1 on 7/14. The NPAC would need to use 7/15 as the start of PDP. In this case NPAC and the Service Providers involved in that split would need to all agree on the date the NPAC will use for the Permissive dialing period and all involved in the split will need to enter in the same dates. These situations will be discussed on the Cross Regional calls and agreed upon as an industry. *When processing the NPA Split Load File,* the NPAC SMS will modify all of the subscription versions associated with the split to associate the new TN with the Subscription Version to support the permissive dialing period. It is up to the Service Provider to enter the data on their side as well as, clean up their network data and delete the old NPAs.

This function of the NPAC **SMS** interface is only available to NPAC Operations **personnel Personnel**. (A Service Provider can not perform a Split without the help of NPAC personnelPersonnel.). No updates or information will be sent over the SOA interface or LSMS interface to indicate that a split is occurring. Split information will be accessible to Service Providers via the NPAC web site. The NPAC SMS requires the following data for entry of NPA split information into the NPAC:

- $\neq$  The old and new NPA
- $\div$  The affected NXX(s)
- $\overrightarrow{F}$  The start date of the permissive dialing period
- $\leftarrow$  The end date of the permissive dialing period
- $\neq$  The agreed upon date to install the split into the systems
- $\leftarrow$  The Service Provider ID

Split information *processing from the NPA Split Load File* in the unit of beallowed if there are any partially failed or sending subscription versions associated with the old NPA-NXXs. All SVs must be in an active state or the split will not occur.

The NPAC SMS modifies all of the subscription versions associated with the split to associate the new TN with the subscription version to support the permissive dialing period.

7.3 NPA Split Process

*The NPAC SMS will obtain NPA Split information from the NPA Split Load File from the LERG.* Service Provider(s) responsible for the NPA split will call, email or fax the NPA split information into NPAC. NPAC personnel will enter the split information into the GUI. The NPA split will reflect Midnight Central Daylight savings time (Chicago Time) and will be loaded into the GUI as Greenwich Mean time (UTC Time). Therefore, the Service-Provider must convert the time from their time zone to Central Daylight savings time (Chicago Time), when speaking to NPAC.

#### *NOTE – Appendix O contains a time zone converter*.

NPAC SMS will verify that the new and the old NPA-NXX(s) involved in an NPA Split exist and are not currently involved in another NPA Split. New NPA-NXX(s) will be opened via normal processing prior to the NPA Split. NPAC SMS will verify that the NPA Split has an effective date equal to the start date of permissive dialing. NPAC will post this information out on the web site. The Service Providers are responsible for adding, changing and removing old NPA NXX's from their networks. If needed, a mass update will be completed to update LRN information for a LSMS only not SOA. NPAC SMS can leave filters for NPA-NXX(s) involved in an NPA split unchanged if the Service Provider wants - this is up to the SPService Provider. Service Providers are responsible for setting filters appropriately.

Please note- NPAC SMS shall complete any needed NPA Split processing or activities by 00:01 CST on the start date of permissive dialing.

NPAC SMS will reject a NPA Split if:

- $\checkmark$  Determining that the old NPA-NXX involved in an NPA Split does not exist when the split information is entered.
- $\checkmark$  Determining that a new NPA-NXX involved in an NPA split has an effective date not equal to the start date of permissive dialing.
- $\checkmark$  Determining that a new NPA-NXX involved in an NPA split is currently involved in another NPA Split.
- $\checkmark$  Determining that there are Subscription Versions with a status other than pending, old, conflict, canceled, or cancel pending in the new NPA-NXX split.

### *2.7 NANC 299 – NPAC Interface Heartbeat*

TBD. Implementation needs to be determined before M&P can be written.This change order was removed from Release 4.0 consideration.

### *2.8 NANC 301 – NPAC Monitoring of SOA and LSMS Associations via NPAC TCP Level Heartbeat (transport layer)*

TBD. No M&P required. If the TCP Keepalive feature detects an inactive association it will issue an abort and the abort will be logged. Change Order 219 covers logging of association aborts and binds and there is an M&P for this.

# *2.9 NANC 230 – Donor SOA PTO*

No change required. The current  $M\&P$  does not address PTO. It is assumed that NPAC user documentation (i.e. NPAC SMS User's Guide) provided to NeuStar by it's vendor covers PTO.

### *2.10NANC 249 – Modification Disconnect Pending Date*

No change required. The current M&P does not address Disconnect Pending Dates. It is assumed that NPAC user documentation (i.e. NPAC SMS User's Guide) provided to NeuStar by it's vendor covers Disconnect Pending Dates.

# *2.11 NANC 294 – Due Date Edit (7PM)*

No change required. The current M&P does not address Due Dates. It is assumed that NPAC user documentation (i.e. NPAC SMS User's Guide) provided to NeuStar by it's vendor covers Due Dates.

# *2.12 NANC 200 – NPA Split Notification*

Section 7.2.1 – NPAC Notice of Splits to Service Providers/Split Information should have the following description added at the end of the section:

For those Service Providers that support the NPA Split Information Notifications based on their customer profiles, a notification will be sent for each NPA Split activity that is processed by the NPAC ("PDP Start", "PDP End", "Remove NXX from Split"). The notifications will be sent to the SOA when the "SOA NPA Split Notification" Indicator is set to TRUE, and sent to the LSMS when the "LSMS NPA Split Notification" Indicator is set to TRUE.

The following needs to be added to the current M&P:

### **2.12.1 Modify the "SOA NPA Split Notification" Indicator in a Service Provider Profile**

To modify the "SOA NPA Split Notification" Indicator in a Service Provider Profile the following steps must be followed:

1. Service Provider Personnel will contact NPAC Personnel with a request to modify their "SOA NPA Split Notification" Indicator. Valid values for this Indicator are "TRUE" or "FALSE". The value is automatically defaulted to "FALSE" indicating that the Service Provider **does not** want to seesupport the "NPA Split Information Notification" in the Notification data that is sent to their SOA.

- 2. NPAC Personnel shall validate the caller's name and authorization code against a list of authorized Service Provider Personnel. If the caller cannot be validated the request is denied. If the caller is validated, the request is processed.
- 3. NPAC Personnel, using the NPAC Administrative Interface, shall navigate to the appropriate Service Provider Profile and set the "SOA NPA Split Notification" Indicator to the value requested by the Service Provider. The NPAC SMS will generate a confirmation message to the screen indicating the change has been made successfully.

### **2.12.2 Modify the "LSMS NPA Split Notification" Indicator in a Service Provider Profile**

To modify the "LSMS NPA Split Notification" Indicator in a Service Provider Profile the following steps must be followed:

- 1. Service Provider Personnel will contact NPAC Personnel with a request to modify their "LSMS NPA Split Notification" Indicator. Valid values for this Indicator are "TRUE" or "FALSE". The value is automatically defaulted to "FALSE" indicating that the Service Provider **does not** want to seesupport the "NPA Split Information Notification" in the Notification data that is sent to their LSMS.
	- 2. NPAC Personnel shall validate the caller's name and authorization code against a list of authorized Service Provider Personnel. If the caller cannot be validated the request is denied. If the caller is validated, the request is processed.
	- 3. NPAC Personnel, using the NPAC Administrative Interface, shall navigate to the appropriate Service Provider Profile and set the "LSMS NPA Split Notification" Indicator to the value requested by the Service Provider. The NPAC SMS will generate a confirmation message to the screen indicating the change has been made successfully.

# *2.13 ILL 130 – Application Level Errors*

When resolving errors with an SP, USAs will need a list of all potential errors. When the application level errors have been defined in a table in the IIS, the table will be copied to the M&P document and explanations added as needed. Add table with errors and explanation afterthe errors have been defined.

# *2.14 NANC 217 – Mass Update of SPID*

Chapter 8 – Mass Updates and Changes, should have the following description added at the end of the intro section (immediately before section 8.1):

In the case of Mass Update of SPID, refer to section 8.4. This functionality allows SPs-Service Providers to change the SPID on ported telephone numbersnetwork data (NPA-NXX, LRN and NPA-NXX-X) and subscription versions. Examples that cause this situation for **Service Provider SPs** are mergers, service area trading, data system consolidations, etc. The Mass Update of SPID changes all network data and subordinate block/subscription data from one Service Provider (SP1) to another Service Provider (SP2). This activity occurs during an NPAC/SP agreed upon quiet time, when all associations are droppeddown. Upon completion of a full transfer, SP1 would not own any network data (NPA-NXXs, LRNs, or NPA-NXX-Xs), nor have any active blocks/subscription versions. SP1 would them be eligible to be changed to "inactive" in the NPAC SMS.

The following section needs to be added to Chapter 8 in the current M&P:

#### **8.4 Mass Update of SPID**

- 1. Service Provider Personnel will contact NPAC Personnel with a request for a Mass Update of SPID. Service Provider Personnel must provide the appropriate selection criteria and update information for the Mass Update of SPID to NPAC Personnel at the time of the request.
	- 1.a The following selection criteria is required:
		- Old Service Provider ID –**must be the same as the Service Provider requesting the Mass Update**

1.b Additional selection criteria are available. Single or multiple items may be selected. Selecting multiple items will narrow the search. The additional selection criteria are:

- New Service Provider ID
	- Choice of: all data, list of NPA-NXXs/NPA-NXX-Xs
- 2. NPAC Personnel shall validate the callers' names and authorization codes against a list of authorized Service Provider Personnel. If the caller cannot be validated the request is denied. If the caller is validated, NPAC Personnel also contact to New Service Provider Personnel to validate the receipt of the network data and block/subscription data that is requested to be updated. If the New Service Provider is validated concurs, the request is processed.
- 3. NPAC Personnel, using the NPAC Administrative Interface, will navigate to the *<Mass Update of SPID>* window, select the Service Provider ID of the requesting Service Provider and enter the other selection criteria as specified by the Service Provider. The NPAC SMS will generate all of the appropriate Selection Input Criteria SPID Mass Update Request Files (SIC-SMURF).
- 4. The generated SIC-SMURF files are placed in the requesting Service Provider's FTP site for verification by the requesting Service Provider.
- 5. The requesting Service Provider reviews the SIC-SMURF and authorizes the migration.
- 6. NPAC Personnel monitor/check that the TNs involved are active with an empty failed-SP list.
- 7. Since the migration takes place during the agreed upon downtime, the amount of migration downtime to perform the Mass Update of SPID is agreed upon by the NPAC and all Service Providers involved.
- 8. All During the selected Service Provider Maintenance Window, all Service Providers use the same SIC-SMURF files to migrate their own data in their local database.
- 9. During the selected Service Provider Maintenance Window and u<del>U</del>pon approval by the requesting Service Provider, NPAC Personnel initiate the update process in the NPAC SMS. This begins the change of all matching NPA-NXX, LRN, NPA-NXX-X, Block, and Subscription Version records, except for those with a status of old, partial failure, sending or cancelled. The NPAC SMS will initiate a confirmation message to the NPAC Personnel indicating that the Mass Update of SPID was performed successfully.
- 10. If there are matching Subscription Version records for the Mass Update that are currently in a state of sending, partially failed, disconnect-pending or cancelled the NPAC SMS create a log entry. In this event, proceed to the M&P titled, 'M&P for Mass Update Exception Processing' (section 8.2, Processing).
- 11. If "all data" was migrated, NPAC Personnel will update the Service Provider Active Indicator. Using the NPAC Administrative Interface, navigate to the appropriate Service Provider profile using the NPAC OP GUI. Set the Service Provider Active Indicator to FALSE. The NPAC SMS will generate a confirmation message to the screen indicating the change has been made successfully.

### *2.15 NANC 187 – Recovery Linked Replies*

Section 4.13.1 – Notification Recovery in the current M&P needs to be updated to read:

### **Notification Recovery**

SOA and LSMS systems are able to request recovery of all notifications *and network data* sent to them during a time range limited by the maximum download duration tunable. *LSMS systems are able to request recovery of all notifications, network data, and subscription data sent to them during a time range limited by the maximum download duration tunable.* The request for notification recovery is sent across the CMIP interface in a Network Notification Recovery Action. The response to the notification recovery request is sent across the CMIP interface in a Network-Notification Recovery Reply *as a linked response if the "SOA/LSMS Linked Replies Notification" Indicator is set to TRUE and as* a non-linked response *if the "SOA/LSMS Linked Replies Notification" Indicator is set to FALSE.* 

*Refer to the NANC IIS for a list of all notifications that are subject to notification recovery.* 

*Note to John N.: Beth had a comment that we needed to add a section like "Notification Recovery" above to cover Network* 

# *Data and Subscription Data recovery. I tried to roll it all into the paragraph above. What do you think?*

The following needs to be added to the current M&P:

### **2.15.1 Modify the "SOA Linked Replies Notification" Indicator in a Service Provider Profile**

*Note to John N: Is the name of the indicator correct? Beth asked this. Since the indicator applies to network data and subscription data maybe it should be called a "SOA/LSMS Linked Replies" Indicator and leave out the word "Notification". Having the word "notification" as part of the Indicator name could be misleading.*

To modify the "SOA Linked Replies Notification" Indicator in a Service Provider Profile the following steps must be followed:

- 1. Service Provider Personnel will contact NPAC Personnel with a request to modify their "SOA Linked Replies Notification" Indicator. Valid values for this Indicator are "TRUE" or "FALSE". The value is automatically defaulted to "FALSE" indicating that the Service Provider's SOA **does not** want to receives upport recovering notification data and network data as linked replies. inthe Notification data that is sent to tTheir SOA (would receive individual replies).
- 2. NPAC Personnel shall validate the caller's name and authorization code against a list of authorized Service Provider Personnel. If the caller cannot be validated the request is denied. If the caller is validated, the request is processed.
- 3. NPAC Personnel, using the NPAC Administrative Interface, shall navigate to the appropriate Service Provider Profile and set the "SOA Linked Replies Notification" Indicator to the value requested by the Service Provider. The NPAC SMS will generate a confirmation message to the screen indicating the change has been made successfully.

### **2.15.2 Modify the "LSMS Linked Replies Notification" Indicator in a Service Provider Profile**

To modify the "LSMS Linked Replies Notification" Indicator in a Service Provider Profile the following steps must be followed:

1. Service Provider Personnel will contact NPAC Personnel with a request to modify their "LSMS Linked Replies Notification" Indicator. Valid values for this Indicator are "TRUE" or "FALSE". The value is automatically defaulted to "FALSE" indicating that the Service Provider's LSMS **does not** want to

receivesupport recovering notification data, network data, and subscription data as linked replies. in the Notification data that is sent to tTheir LSMS (would receive individual replies).

- 2. NPAC Personnel shall validate the caller's name and authorization code against a list of authorized Service Provider Personnel. If the caller cannot be validated the request is denied. If the caller is validated, the request is processed.
- 3. NPAC Personnel, using the NPAC Administrative Interface, shall navigate to the appropriate Service Provider Profile and set the "LSMS Linked Replies Notification" Indicator to the value requested by the Service Provider. The NPAC SMS will generate a confirmation message to the screen indicating the change has been made successfully.

# *2.16 NANC 285 – SOA/LSMS Query Size*

No change required. In section 10.4.1 the Systems Tunable Report Screen will need to be updated so that the Subscriptions Tunable section shows the new value for the maximum subscription query.

#### *Systems Tunable Report Overview*

The System Tunables report allows a User to inspect the tunable parameters in the NPAC SMS. From this report the User will be able to view the current values of all tunable parameters. The System Tunables Report Window shown allows the User to generate the tunables report.

### *Sample Report*

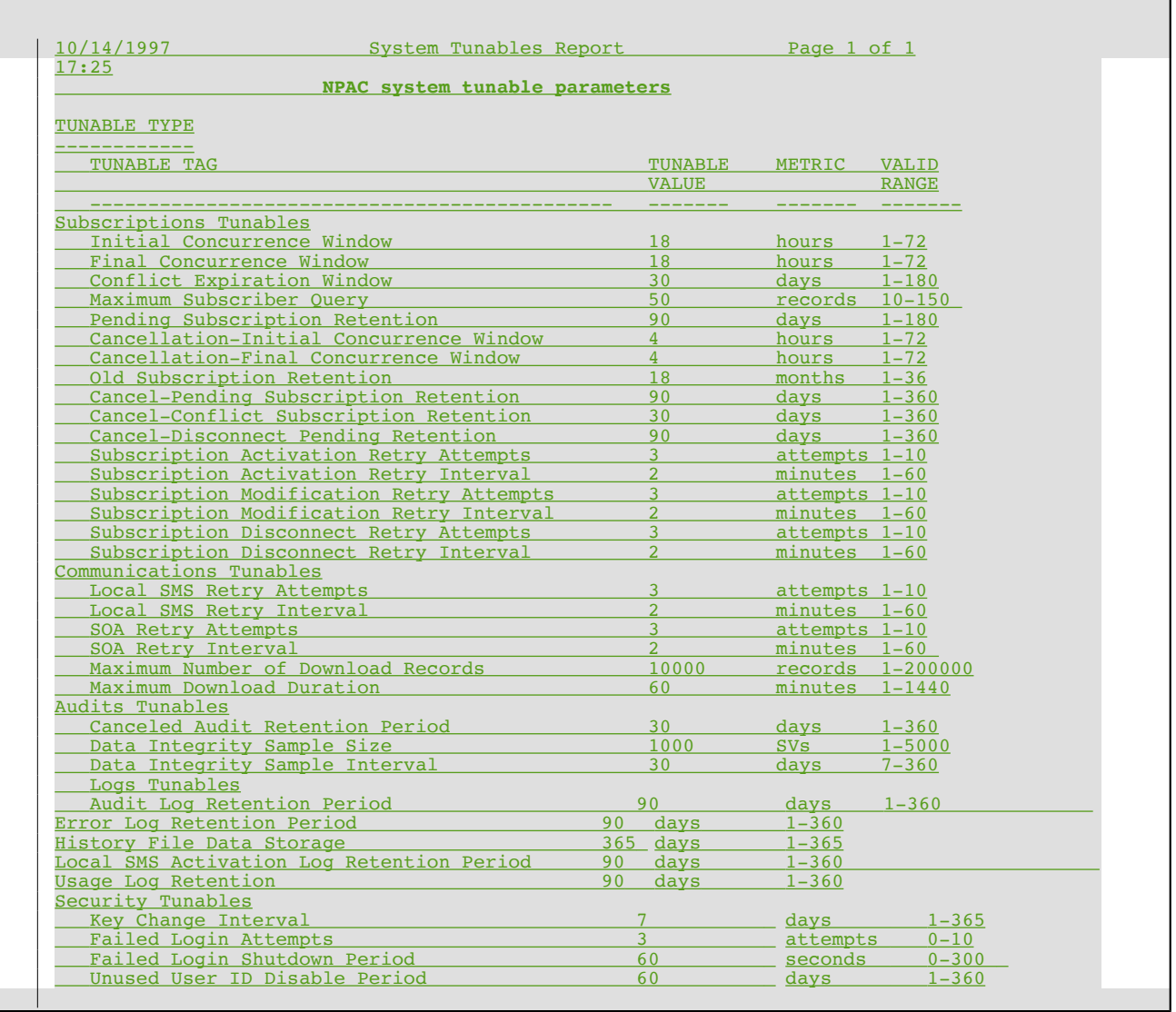

 $\overline{a}$  $\mathbf{I}$ 

# *2.17 NANC 169 – Delta Bulk Data Download for Subscription Versions*

No change required. This change order was removed from Release 4.0 consideration.

### *2.18 NANC 179 – TN Range Notifications*

No change required. The current M&P does not address notifications to this detail.

### *2.19 NANC 232 – First Port Notification on Web BB*

No change M&P required. Posting First Port Notifications on the Web BB will be an automated process.

# *2.20 NANC 287 – ASN.1 Notification Recovery*

No change  $M&P$  required. ASN.1 recompile only.

# *2.21 NANC 218 – Conflict Timestamp Broadcast SOA*

No change required. The current M&Ps does not eurrently address things at the timestamp level.

# *2.22 NANC 138 – Definition of Cause Code*

No change required. The current M&Ps only addresses cause codes that a Service Provider can utilize.